# **Corso di LOGIC PRO PREMIUM** *di Lorenzo Sebastiani*

# **-Programma-**

## **SEZIONE 1: CORSO LOGIC PRO**

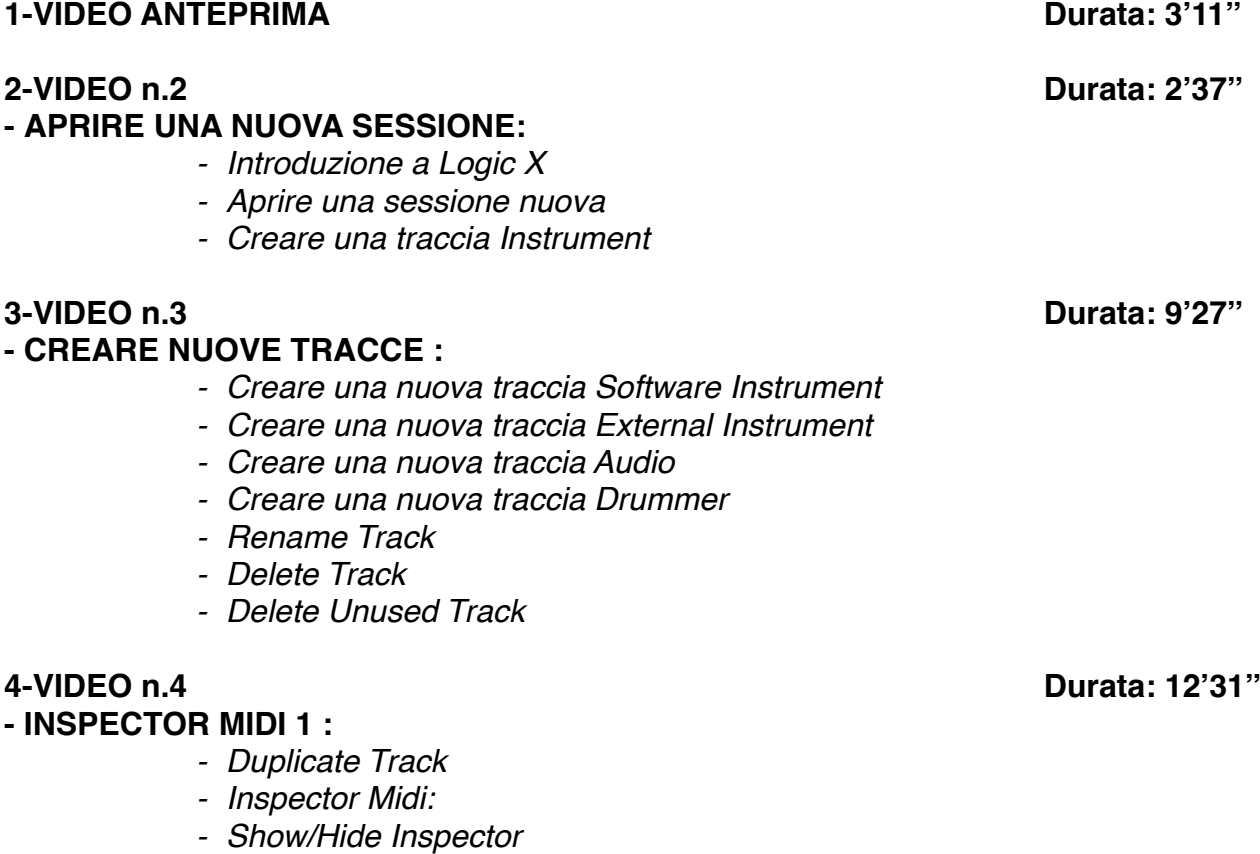

**5-VIDEO n.5 Durata: 9'41''**

*- Quantize - Q Swing - Transpose - Velocity - Delay - Dynamics*

#### **- INSPECTOR MIDI 2 & CHANNEL STRIP :**

- *- Icon*
- *- Channel*
- *- Freeze Mode*
- *- Transpose*
- *- Velocity*
- *- Program*
- *- Volume*
- *- Pan*
- *- Key Limit*
- *- Velocity Limit*
- *- Delay*
- *- No Transpose*
- *- Staff Styles*
- *- Channel Strip*

#### **6-VIDEO n.6 Durata: 9'52''**

#### **- INSPECTOR AUDIO :**

- *- Mute*
- *- Loop*
- *- Transpose*
- *- Follow Tempo*
- *- Gain*
- *- Delay*
- *- Fade In o Speed Up*
- *- Fade Out o Slow Down*
- *- Curve*

#### **- GESTIONE DELLE TRACCE 1 :**

- *- Input Monitoring*
- *- Track On/Off*
- *- Mute*
- *- Solo*
- *- Protect*
- *- Freeze*
- *- Rec Enable*
- *- Track Header Configuration*
- *- Delete Unused*
- *- Delete Track Create Track Name*
- *- Auto Input Monitoring*

### **- GESTIONE DELLE TRACCE 2 :**

- *- Hide Track*
- *- Show Hidden Track*
- *- Unhide All Track*
- *- Assign Track Color*
- *- Configure Track Header Components*
- *- Setting Name (Track Numbers, Color Bars, Groove Track, Track Icon, Controls, Hide Track)*

#### **7-VIDEO n.7 Durata: 8'33''**

**8-VIDEO n.8 Durata: 4'23''**

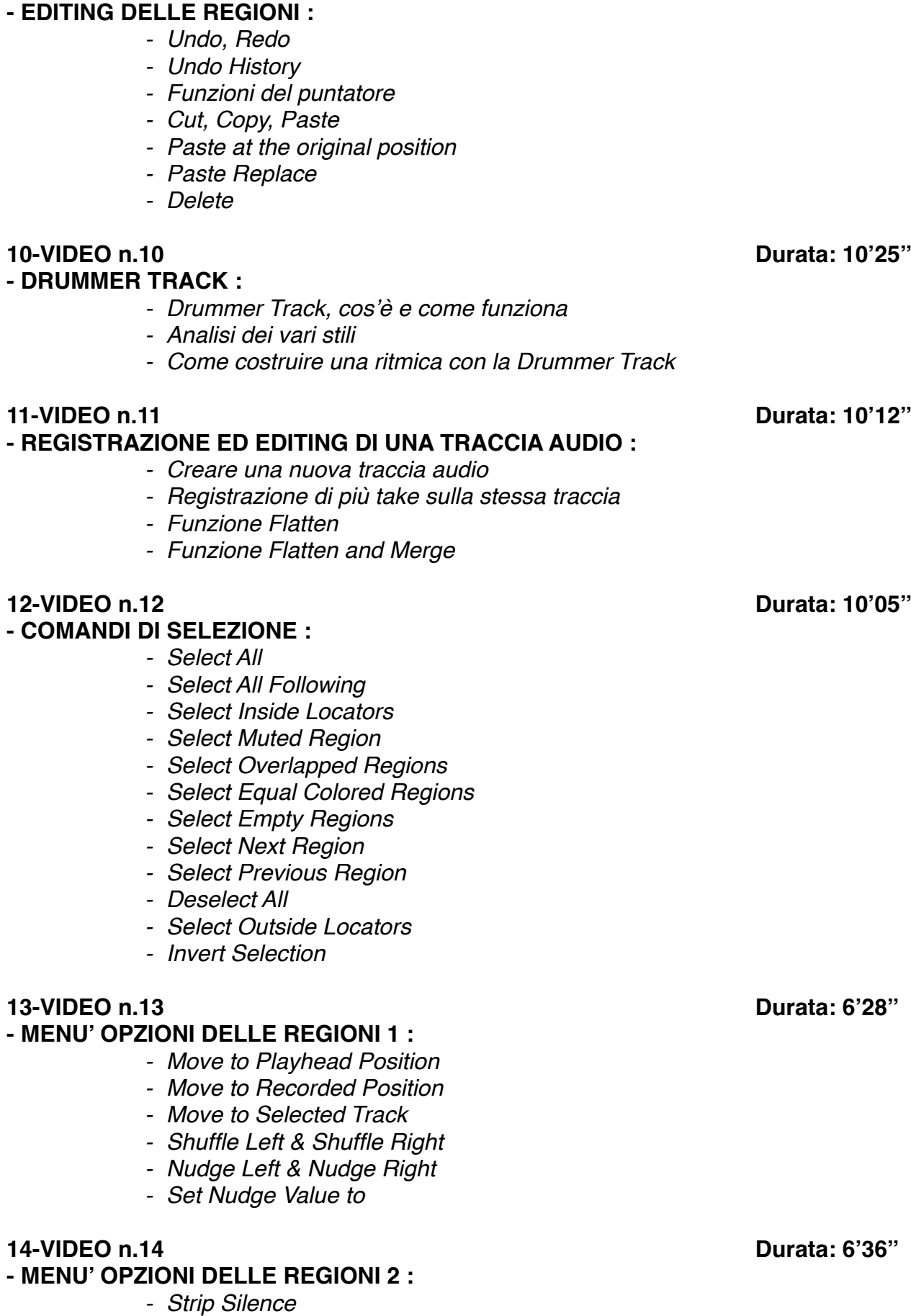

**9-VIDEO n.9 Durata: 5'01''**

- *- Convert to New Regions - Convert to New Audio Files - Convert to Loop to Regions* **15-VIDEO n.15 Durata: 4'58'' - MENU' SPLIT - MENU BOUNCE AND JOIN :**  *- Split by Playhead - Split by Locators - Bounce in Place - Join - Join on Track* **16-VIDEO n.16 Durata: 5'34'' - MENU' OPZIONI DELLE REGIONI 3 :**  *- Edit Menù: - Cut - Copy Delete - Repeat Regions/Event Multiple Times - Playback: - Mute on/off - Loop on/off - Autoset Locators* **17-VIDEO n.17 Durata: 2'25'' - MENU' OPZIONI DELLE REGIONI 4 :**  *- Rename Regions - Name Regions by Tracks - Color Regions by Tracks - Show/Hide Colors* **18-VIDEO n.18 Durata: 4'53'' - MENU' OPZIONI DELLE REGIONI 5 :**  *- Folder Menu: - Pack Menu - Unpack Folder to New Tracks - Unpack Folder to Existing Tracks* **19-VIDEO n.19 Durata: 11'14'' - MIXER PAGE 1 :**  *- Panoramica sul Mixer - Insert - Input / Output - Visualizzazione Single, Track, All - Personalizzazione*
	- *- Plug Ins*
	- *- I/O Labels*
	- *- VCA Command*

*- Menù Convert*

**20-VIDEO n.20 Durata: 8'52'' - MIXER PAGE 2 :** 

- *- Gestione dei Gruppi*
- *- Gruppi con Q-Reference*
- *- Show Group*
- *- Disable/Enable Group*
- *- I/O Assugnement*
- *- Pre Fader Metering*

#### **21-VIDEO n.21 Durata: 7'40''**

#### **- CONTROLLI GENERALI :**

- *- Close*
- *- Close Project*
- *- Open*
- *- Open Recent*
- *- Save & Save as*
- *- Revert to*
- *- Alternative*
- *- Import midi*
- *- Import Audio*

#### **- EXPORT & BOUNCE :**

- *- Export Selection as Midifile*
- *- Export Track as Audio File*
- *- Export Track as an Audio File*
- *- Export Selection as AAF File*
- *- Bounce*
- *- Bounce and Replace all Track*
- *- Share*

### **23-VIDEO n.23 Durata: 6'56''**

#### **- EVENT LIST :**

- *- Filtri Visualizzazione*
- *- Editing MIDI con l'utilizzo dell'Event List*
- *- Quantizzare con l'Event List*

#### **24-VIDEO n.24 Durata: 7'54''**

#### **- I MARKER :**

- *- Memory Location*
- *- Gestione dei Marker*
- *- Menù Marker:*
- *- Create Marker*
- *- Delete Marker*
- *- Rename Marker*
- *- Alternative Marker*
- *- Create Marker without Rounding*
- *- Import, Export Marker by Audio File*
- *- Open Marker List*

#### **25-VIDEO n.25 Durata: 8'25''**

**- GESTIONE DEL TEMPO 1 :** 

*- Tempo Operations*

**22-VIDEO n.22 Durata: 13'19''**

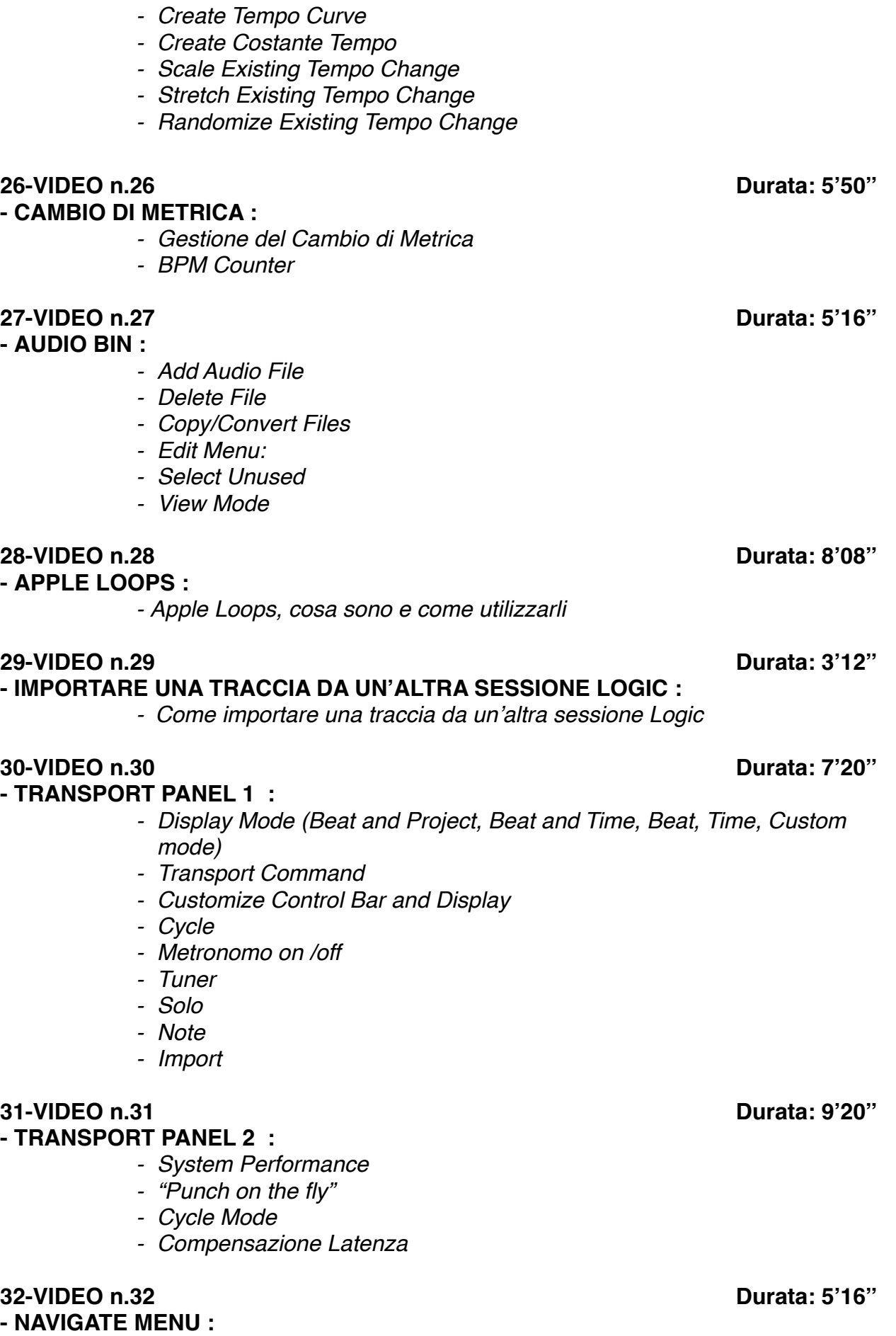

*- Go to Position*

- *- Left & Right Locator*
- *- Set Locator by Selection*
- *- Play Button Options:*
- *- Play from Cycle Sart*
- *- Play from selected region*
- *- Play from last located position*
- *- Autoset Locators:*
- *- By marquee selection*
- *- By region selection*
- *- By note selection*
- *- Funzione Jump*

#### **33-VIDEO n.33 Durata: 5'09''**

#### **- GLOBAL TRACK :**

- *- Show Global Track*
- *- Configure Global Tracks*
- *- Arrangement Track*
- *- Video Track*
- *- Signature Track*
- *- Tempo Track*
- *- Movie Track*

#### **34-VIDEO n.34 Durata: 5'25''**

#### **- TOOL BAR & ZOOM :**

- *- "Insert Silence between Locators"*
- *- Track Zoom*
- *- Cut Section*
- *- "Repeat Section between Locators"*
- *- Colors*
- *- Zoom*
- *- Join*
- *- Split by Locators*

### **35-VIDEO n.35 Durata: 7'02''**

#### **- VIEW MENU :**

- *- Show/Hide Library*
- *- Show/Hide Inspector*
- *- Show/Hide Mixer*
- *- Show/Hide Smart Control*
- *- Show/Hide Editor*
- *- Show/Hide List Editor*
- *- Show/Hide Note Pad*
- *- Show/Hide Apple Loop*
- *- Show/Hide Browser*
- *- Show/Hide Control Bar*
- *- Show/Hide Tool Bar*
- *- Show/Hide Color*

### **36-VIDEO n.36 Durata: 4'12''**

#### **- SNAP MODE :**

*- Snap Mode*

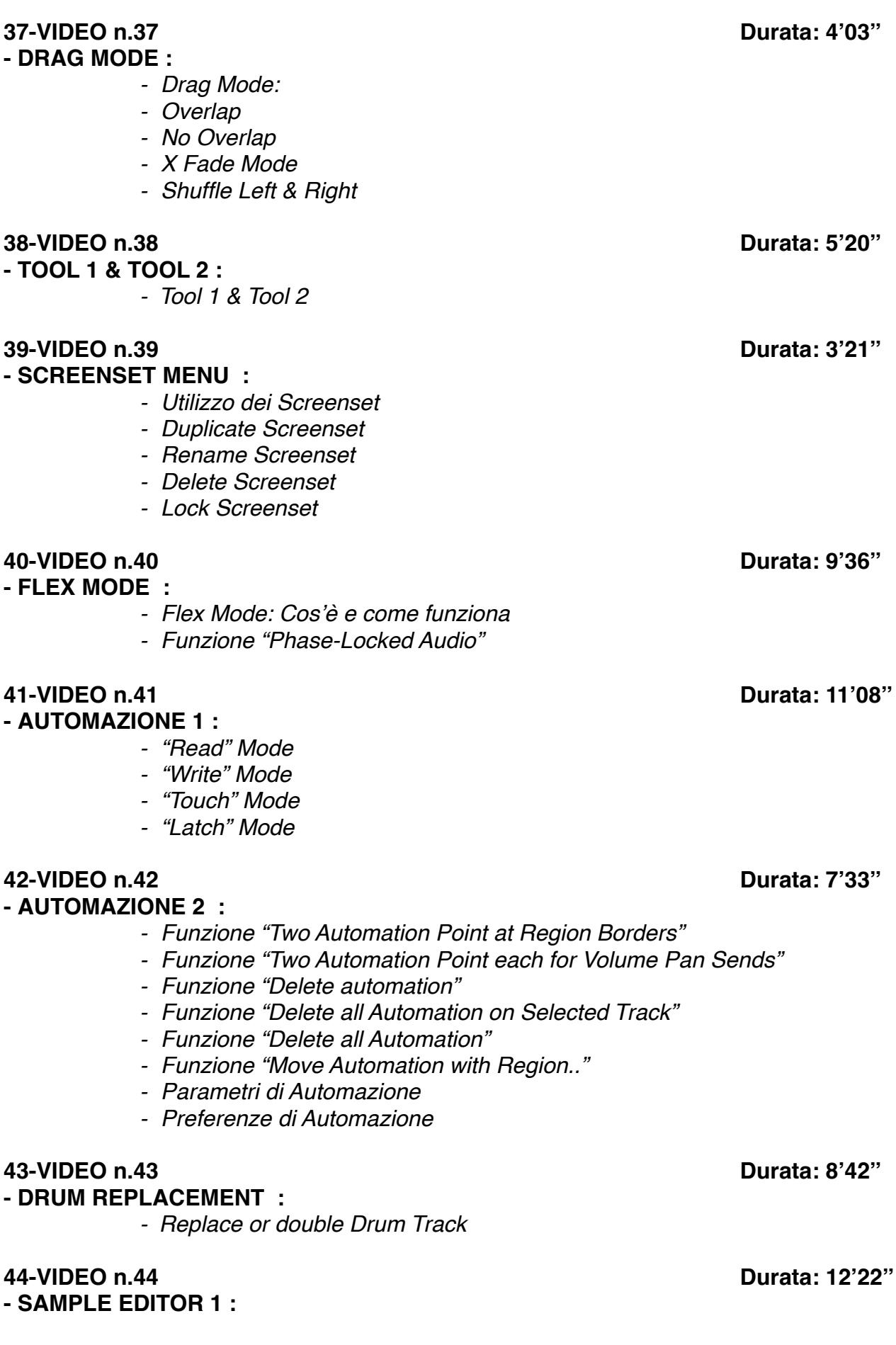

- *- Flex Button*
- *- Normalize*
- *- Change Gain*
- *- Silence*
- *- Invert*
- *- Reverse*
- *- Trim*
- *- Fade In & Fade Out*
- *- Settings*

#### **45-VIDEO n.45 Durata: 5'59''**

#### **- SAMPLE EDITOR 2 :**

*- Time & Pitch Machine*

#### **46-VIDEO n.46 Durata: 11'43''**

#### **- PIANO ROLL :**

- *- Quantize*
- *- Note Force Legato*
- *- Editing Midi con Iperdraw*
- *- Mute Note on/off*
- *- Convert Sustain Pedal in Note Legato*
- *- Set Midi Chanel to Voice Number*
- *- Midi Transform*
- *- Zoom Button*

#### **47-VIDEO n.47 Durata: 17'34''**

#### **- SCORE EDITOR :**

- *- Come utilizzare lo Score Editor*
- *- Staff Style*
- *- Global Format*
- *- Utilizzare i Tools*
- *- Insert Object*

#### **- METRONOMO :**

- *- Gestione del metronomo*
- *- Count In*
- *- Metronome Settings*
- *- Audio Click*
- *- Midi Click*
- *- Click While Recording*
- *- Click While Playing*
- *- Click Only During Count In*

### **49-VIDEO n.49 Durata: 5'42''**

#### **- ENVIROMENT :**

- *- Panoramica Enviroment*
- *- Inserire un nuovo device esterno*

**50-VIDEO n.50 Durata: 13'34''**

#### **48-VIDEO n.48 Durata: 7'00''**

#### **- PROJECT SETTING :**

- *- Sync Mode*
- *- Frame Rate Setting*
- *- Validate MTC*
- *- Correlazione Metrica/MTC*
- *- Impostazioni Midi*
- *- Tuning*
- *- Settaggio Sample Rate del brano*

#### **51-VIDEO n.51 Durata: 14'32''**

#### **- PREFERENZE :**

*- Panoramica sui più importanti settaggi di preferenze*

#### **52-VIDEO n.52 Durata: 3'42''**

#### **- KEY COMMAND :**

*- Key command: Cosa sono, a cosa servono e come impostarli*

### **53-VIDEO n.53 Durata: 4'38''**

#### **- MOVIE :**

- *- Come sostituire l'audio in un video*
- *- Open Movie*
- *- Remove Movie*
- *- Import Audio from Movie*
- *- Export Audio to Movie*

#### **54-VIDEO n.54 Durata: 5'43''**

#### **- EXS-24:**

*- Panoramica generale sul plug in EXS24*

#### **55-VIDEO n.55 Durata: 2'50''**

- **- ES-2 & EVP-88 :** 
	- *- Panoramica sul plug in ES2*
	- *- Panoramica sul plug in EVP88*

# **PLUG-IN di LOGIC**

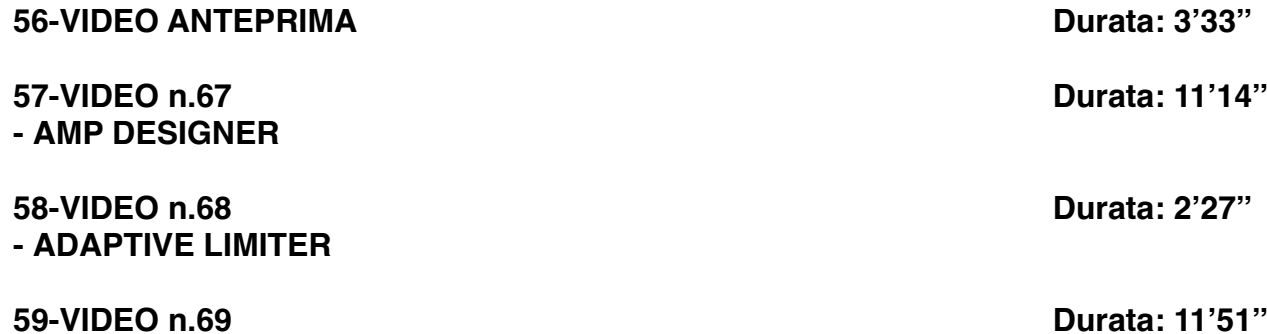

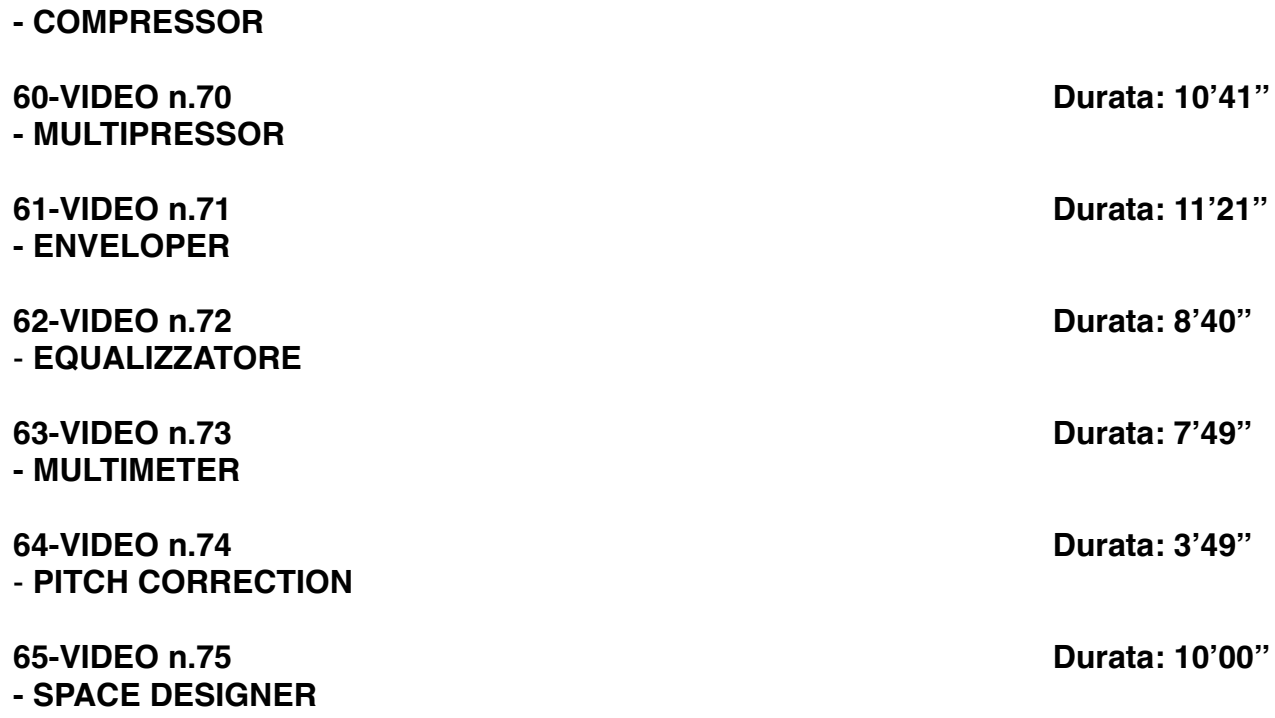

# **SEZIONE 2: COME ARRANGIARE UN BRANO DALL'INIZIO ALLA FINE**

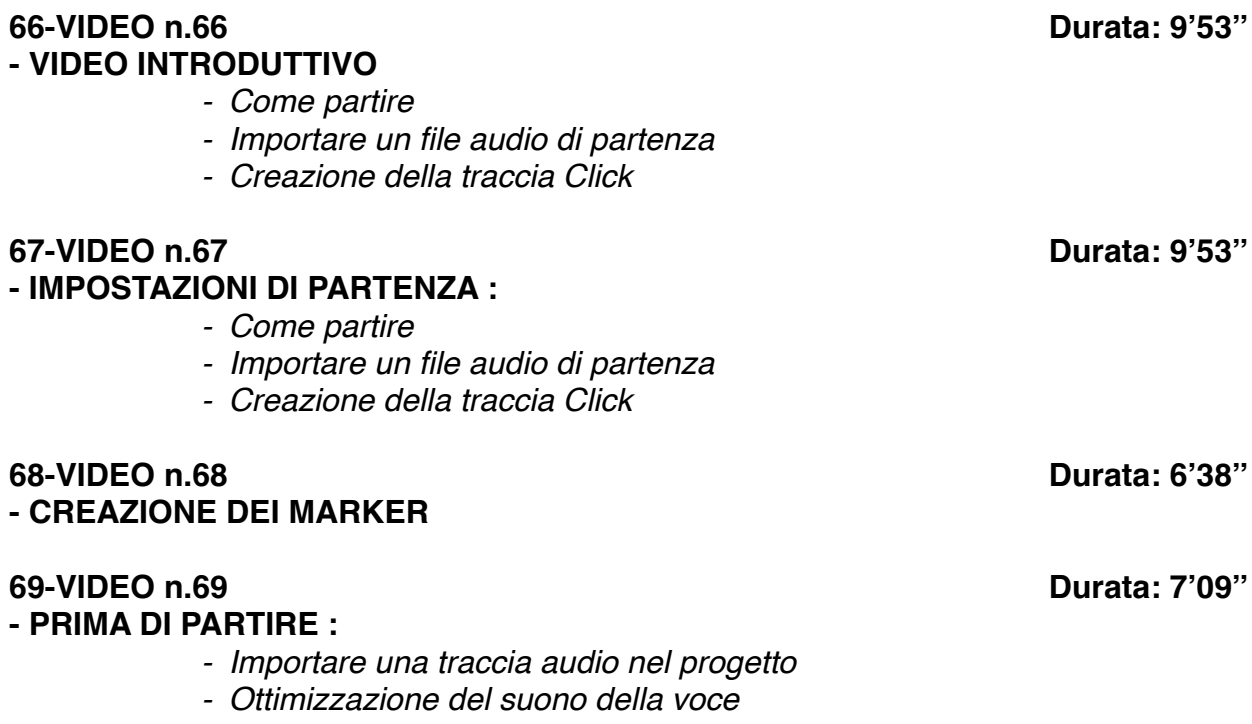

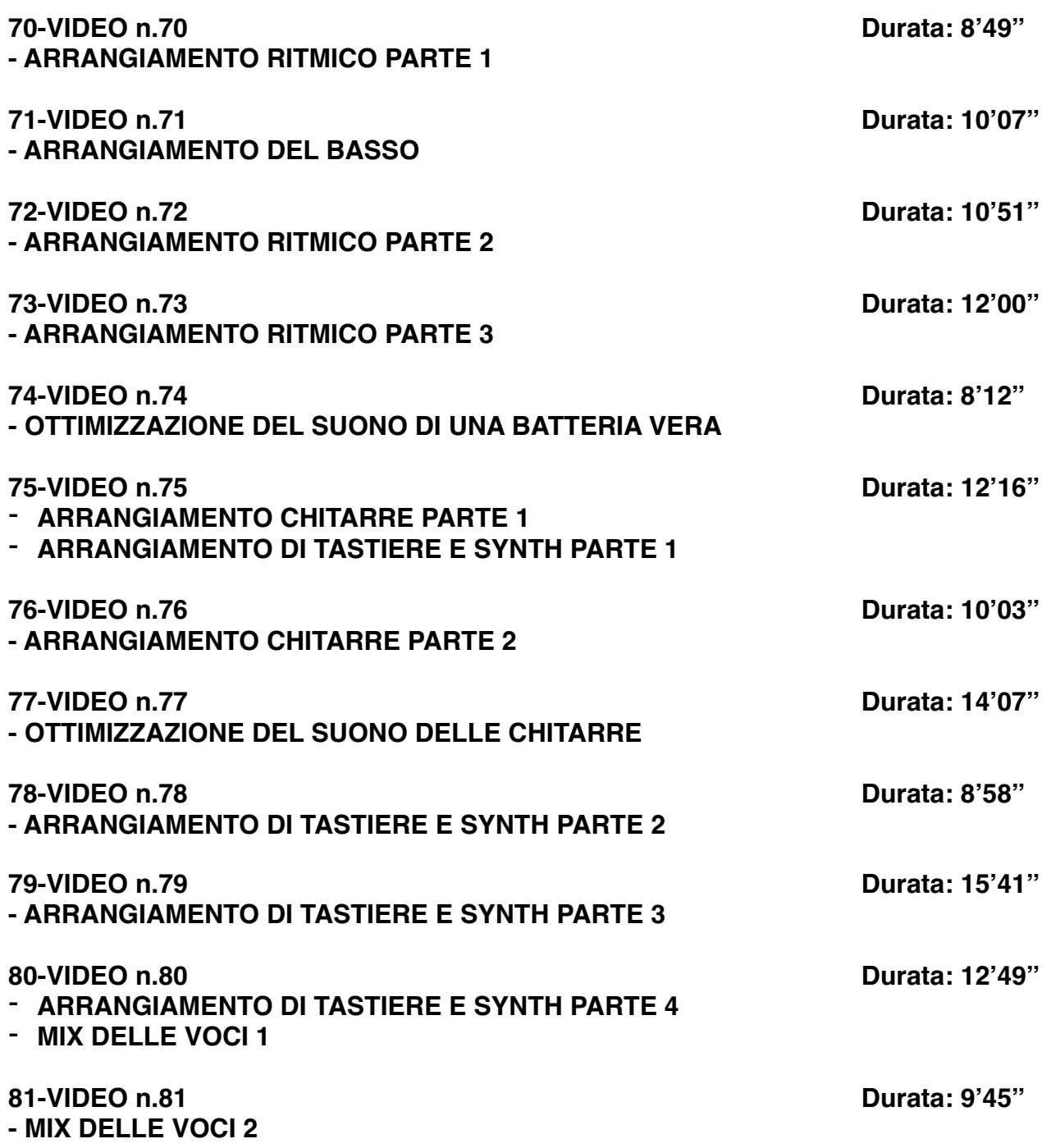

# **SEZIONE 3: EXTRA**

**82-VIDEO n.82 Durata: 10'01'' - COME "AMMORBIDIRE" IL SUONO DEL HI-HAT:** *- Uso del Deesser nella ritmica*

**83-VIDEO n.83 Durata: 6'02'' - COME "UMANIZZARE" UN HI HAT ELETTRONICO 84-VIDEO n.84 Durata: 9'11'' - L'EQUALIZZATORE :** *- Panoramica e analisi dei vari filtri di Equalizzazione - Analisi dell'equalizzatore "Chanel EQ" di Logic Pro - Equalizzazione Stereo, Mono, Mid e Side*

### **85-VIDEO n.85 Durata: 15'27''**

### **- IL RIVERBERO:**

- *- Considerazioni generali*
- *- I vari tipi di Riverbero*
- *- Differenza tra Echo e Riverbero*
- *- Space Designer, il Riverbero di Logic*
- *- Varie tipologie di ambienti (Room, Plate, Hall, Spring)*
- *I vari parametri del riverbero:*
	- *Size*
	- *Decay/Lenght*
	- *Pre-Delay*
	- *Diffusion*
	- *EQ Filter*
	- *Early Reflections*
	- *Rapporto Dry/Wet*

### **86-VIDEO n.86 Durata: 7'39'' - COME CREARE UN EFFETTO "FILTER EQ" :**

*- Automazione degli EQ*

### **87-VIDEO n.87 Durata: 15'22''**

**- IL COMPRESSORE :**

- *- Come funziona un Compressore*
- *- Panoramica sulle varie tipologie di Compressori (Fet, Ottici, VCA, Transistor)*
- *- Panoramica sui vari parametri di un Compressore*
- *- Threshold, Ratio, Attack, Release, Knee*
- *- Il compressore di Logic*
- *- Il clipper; cos'è e come funziona*
- *- Comprimere con sidechain esterno*
- *- Altri Compressori (Fabfilter C2, Urei 1176, Waves C1)*
- *- Come utilizzare il compressore per modificare un suono*

### **88-VIDEO n.88 Durata: 7'55''**

### **- IL DELAY:**

- *- Panoramica sul Delay*
- *- Il Delay di Logic*
- *- Stereo Delay*

*- Uso dell'equalizzatore dinamico*

*- Uso del riverbero per rendere 3D un suono*

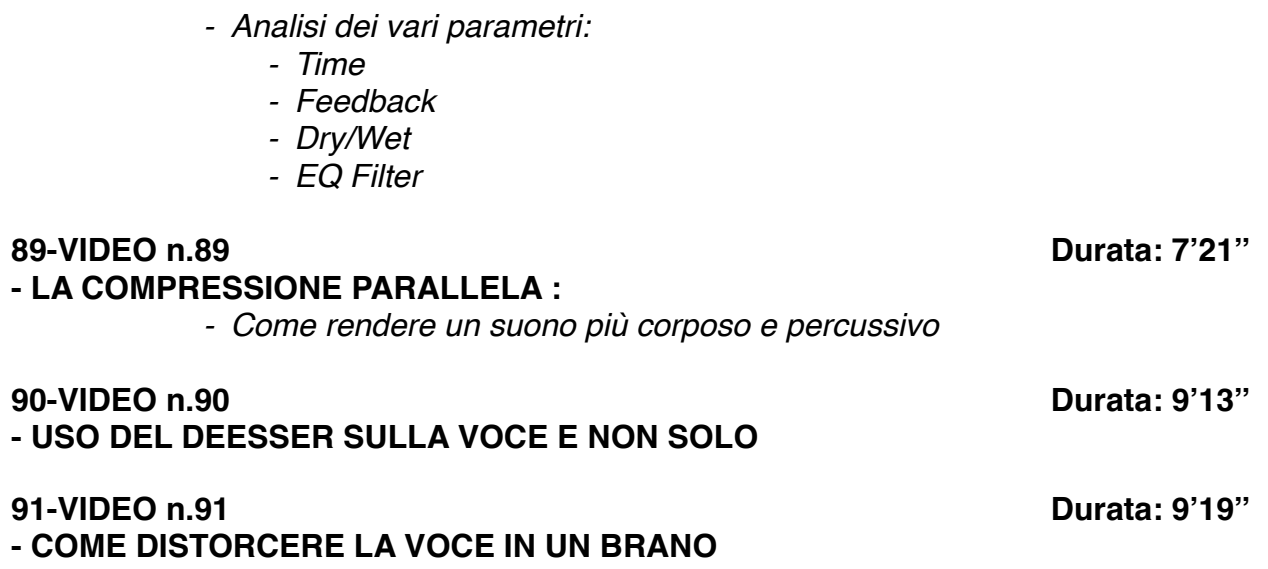